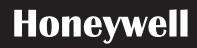

# BACnet Protocol Installation and User's Manual

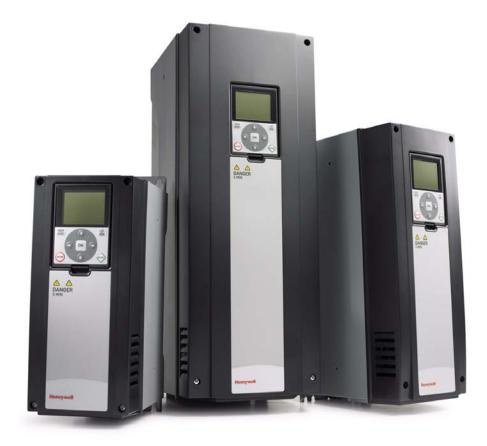

## SmartVFD HVAC

Variable Frequency Drives for Constant and Variable Torque Applications

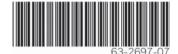

### TABLE OF CONTENTS Document: DPD02021A

Version release date: 10.11.17

| 1.         | Safety                                                        | 4   |
|------------|---------------------------------------------------------------|-----|
| 1.1        | Danger                                                        | . 4 |
| 1.2        | Warnings                                                      |     |
| 1.3        | Earthing and earth fault protection                           | . 6 |
| 2.         | BACnet - general info                                         | 7   |
| 3.         | BACnet technical data                                         | 8   |
| 3.1        | BACnet MS/TP protocol                                         | . 8 |
| 3.2        | BACnet IP protocol                                            | . 8 |
| 3.3        | ACD (Address Conflict Detection)                              |     |
| 4.         | Programming                                                   | 9   |
| 4.1        | BACnet MS/TP parameters and monitoring values                 | 10  |
| 4.2        | BACnet IP parameters and monitoring values                    |     |
|            | Ethernet common settings                                      |     |
|            | BACnet IP settings                                            |     |
| 4.3        | BACnet MS/TP parameter descriptions                           |     |
|            | BACnet MS/TP Parameters<br>BACnet MS/TP monitoring values     |     |
| 4.3.Z      | BACnet IP parameter descriptions                              |     |
|            | Ethernet common settings                                      |     |
|            | BACnet IP settings                                            |     |
|            | BACnet IP monitoring values                                   |     |
| 5.         | Installation                                                  | 19  |
| 5.1        | SmartVFD HVAC/SmartDrive HVAC AC drive                        |     |
| 5.1.1      | Prepare for use through Ethernet                              |     |
|            | Prepare for use through RS485                                 |     |
| 6.         | Communications                                                | 26  |
| 6.1        | Device Object                                                 | 26  |
| 6.2        | Object types and properties supported                         |     |
|            | Binary Value Object                                           |     |
|            | Analogue Value Object                                         |     |
| 6.3        | Control word bits                                             |     |
| 6.4        | Status word bits                                              |     |
| 6.5<br>6.6 | COV functionality<br>Processdata mapping in drive application |     |
| <b>7.</b>  | Frocessuala mapping in thre application                       |     |
|            |                                                               |     |
| 7.1<br>7.2 | Typical fault conditions<br>Other fault conditions            |     |
| 7.Z<br>8.  | Quick setup                                                   |     |
| o.<br>9.   | Annex - Protocol implementation conformance statement         |     |
| э.         | Annex - Protocol implementation comormance statement          | 20  |

### 1. SAFETY

This manual contains clearly marked cautions and warnings that are intended for your personal safety and to avoid any unintentional damage to the product or connected appliances.

#### Please read the information included in cautions and warnings carefully.

The cautions and warnings are marked as follows:

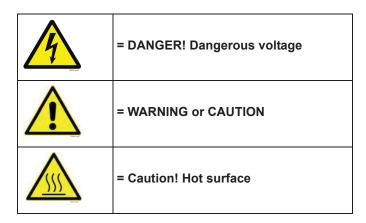

#### 1.1 Danger

| 4 | The <b>components of the power unit are live</b> when the drive is connected to mains potential. Coming into contact with this voltage is <b>extremely dangerous</b> and may cause death or severe injury.                                                                                                    |
|---|----------------------------------------------------------------------------------------------------|
| 4 | The <b>motor terminals U, V, W and the brake resistor terminals are live</b> when the AC drive is connected to mains, even if the motor is not running.                                                                                                    |
| 4 | After disconnecting the AC drive from the mains, wait until the indicators on the keypad<br>go out (if no keypad is attached, see the indicators on the cover). Wait 5 more minutes<br>before doing any work on the connections of the drive. Do not open the cover before this<br>time has expired. After expiration of this time, use a measuring equipment to absolutely<br>ensure that no voltage is present. Always ensure absence of voltage before starting<br>any electrical work! |
| 4 | The control I/O-terminals are isolated from the mains potential. However, the <b>relay out-</b><br><b>puts and other I/O-terminals may have a dangerous control voltage</b> present even<br>when the AC drive is disconnected from mains.                                                                                                    |
| 4 | <b>Before connecting</b> the AC drive to mains make sure that the front and cable covers of the drive are closed.                                                                                                    |
| 4 | During a ramp stop (see the Application Manual), the motor is still generating voltage to the drive. Therefore, do not touch the components of the AC drive before the motor has completely stopped. Wait until the indicators on the keypad go out (if no keypad is attached, see the indicators on the cover). Wait additional 5 minutes before starting any work on the drive.                                                                                                    |

#### 1.2 Warnings

| The AC drive is meant for <b>fixed installations only</b> .                                                                                                    |
|----------------------------------------------------------------------------------------------------|
| Do not perform any measurements when the AC drive is connected to the mains.                                                                                                    |
| The <b>earth leakage current</b> of the AC drives exceeds 3.5mA AC. According to standard EN61800-5-1, <b>a reinforced protective ground connection</b> must be ensured. See Chapter 1.3.                                                                                                    |
| If the AC drive is used as a part of a machine, the <b>machine manufacturer is responsi-</b><br>ble for providing the machine with a <b>supply disconnecting device</b> (EN 60204-1).                                                                                                    |
| Only <b>spare parts</b> delivered by the manufacturer can be used.                                                                                                    |
| At power-up, power break or fault reset <b>the motor will start immediately</b> if the start sig-<br>nal is active, unless the pulse control for Start/Stop logic has been selected.<br>Furthermore, the I/O functionalities (including start inputs) may change if parameters,<br>applications or software are changed. Disconnect, therefore, the motor if an unexpected<br>start can cause danger. |
| The <b>motor starts automatically</b> after automatic fault reset if the auto restart function is activated. See the Application Manual for more detailed information.                                                                                                    |
| <b>Prior to measurements on the motor or the motor cable</b> , disconnect the motor cable from the AC drive.                                                                                                    |
| <b>Do not touch the components on the circuit boards</b> . Static voltage discharge may damage the components.                                                                                                    |
| Check that the <b>EMC level</b> of the AC drive corresponds to the requirements of your supply network.                                                                                                    |
| Wear protective gloves when you do mounting, cabling or maintenance operations.<br>There can be sharp edges in the AC drive that can cause cuts.                                                                                                    |

#### 1.3 Earthing and earth fault protection

### CAUTION!

The AC drive must always be earthed with an earthing conductor connected to the earthing terminal marked with  $(\downarrow)$ .

The earth leakage current of the drive exceeds 3.5mA AC. According to EN61800-5-1, one or more of the following conditions for the associated protective circuit must be satisfied:

- 0) The protective conductor must have a cross-sectional area of at least 10 mm2 Cu or 16 mm2 Al, through its total run.
- a) Where the protective conductor has a cross-sectional area of less than 10 mm2 Cu or 16 mm2 Al, a second protective conductor of at least the same cross-sectional area must be provided up to a point where the protective conductor has a cross-sectional area not less than 10 mm2 Cu or 16 mm2 Al.
- b) Automatic disconnection of the supply in case of loss of continuity of the protective conductor.

The cross-sectional area of every protective earthing conductor which does not form part of the supply cable or cable enclosure must, in any case, be not less than:

- 2.5mm<sup>2</sup> if mechanical protection is provided or
- 4mm<sup>2</sup> if mechanical protection is not provided.

The earth fault protection inside the AC drive protects only the drive itself against earth faults in the motor or the motor cable. It is not intended for personal safety.

Due to the high capacitive currents present in the AC drive, fault current protective switches may not function properly.

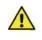

**Do not perform any voltage withstand tests** on any part of the AC drive. There is a certain procedure according to which the tests must be performed. Ignoring this procedure may result in damaged product.

In North America:

**NOTE!** You can download the English and French product manuals with applicable safety, warning and caution information from <u>https://customer.honeywell.com/en-US/Pages/de-fault.aspx</u>.

**REMARQUE** Vous pouvez télécharger les versions anglaise et française des manuels produit contenant l'ensemble des informations de sécurité, avertissements et mises en garde applicables sur le site <a href="https://customer.honeywell.com/en-US/Pages/default.aspx">https://customer.honeywell.com/en-US/Pages/default.aspx</a>.

In Europe:

You can download the product manuals at http://hwll.co/inverter

### 2. BACNET - GENERAL INFO

**BACnet** stands for 'Building Automation and Control Networks'. It is the common name for the communication standard ISO 16484-5 which defines the methods and the protocol for cooperating building automation devices to communicate. Devices can be designed to operate using BACnet communication protocol as well as utilising BACnet protocol to communicate between systems. BACnet is an internationally accepted protocol for building automation (e.g. lighting control, air conditioning and heating automation) and control over a communications network.

BACnet provides a method by which computer-based control equipment, from different manufacturers can work together, or 'interoperate'. For this to be achieved, components must be able to exchange and understand BACnet data messages.

Your SmartVFD HVAC/SmartDrive HVAC AC drive is equipped with BACnet support as standard.

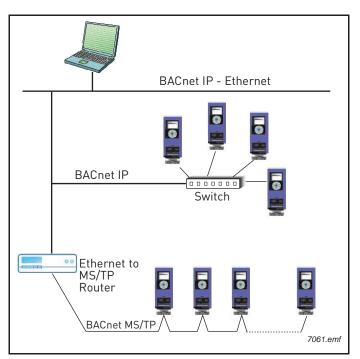

Figure 1. Principal example diagram of BACnet

If you need to contact local support in problems related to BACnet, send a description of the problem together with the Drive Info File taken with PC tool to your local support. You can download the Service Information file with the PC tool. In BACnet/IP networks, also send a log file captured with the Wireshark tool that contains the error situation.

### 3. BACNET TECHNICAL DATA

#### 3.1 BACnet MS/TP protocol

#### Table 1.

| Inter | face             | RS-485                                                         |
|-------|------------------|----------------------------------------------------------------|
| Data  | transfer method  | RS-485 MS/TP, half-duplex                                      |
| Tran  | sfer cable       | STP (Shielded Twisted Pair), type Belden<br>9841 or similar    |
| Conr  | nector           | 2.5 mm <sup>2</sup>                                            |
| Elect | trical isolation | Functional                                                     |
| BAC   | net MS/TP        | As described in ANSI/ASHRAE Standards<br>135-2010 Ver.1 Rev.12 |
| Bauc  | d rate           | 9600, 19200, 38400 and 76800 baud(supports autobaud detection) |

#### 3.2 BACnet IP protocol

Table 2.

| Interface            | 100BaseTX, IEEE 802.3 compatible                               |
|----------------------|----------------------------------------------------------------|
| Data transfer method | Ethernet half/full -duplex                                     |
| Data transfer speed  | 10/100 MBit/s, autosensing                                     |
| Protocol             | BACnet over UDP/IP                                             |
| Connector            | Shielded RJ45 connector.                                       |
| Cable type           | CAT5e STP                                                      |
| BACnet IP            | As described in ANSI/ASHRAE Standards<br>135-2010 Ver.1 Rev.12 |
| IP address mode      | Selectable: Static or DHCP                                     |

#### 3.3 ACD (Address Conflict Detection)

The SmartVFD HVAC/SmartDrive HVAC AC drives implement the ACD algorithm (IETF RFC 5227).

The ACD algorithm tries to actively detect if the IP address configured to this device is been used by another device in the same network. To accomplish this, ACD sends four ARP request packets when the device's Ethernet interface goes up or when its IP address changes. ACD prevents the use of the Ethernet interface until the ARP probing finishes. This delays the startup of fieldbus protocols about one second. During the delay or after it, the ACD passively checks incoming ARP messages for use of the device's IP address.

If another device with the same IP address is detected, the ACD will try to defend its IP address with a single ARP message. If the other device with the same IP address also supports ACD, it should stop using the address. If not, the ACD will close the Ethernet connection and indicate the situation with an Alarm. This is done according the "DefendWithPolicyB". Acknowledging of the Alarm is not possible if the problem is active. ACD opens Ethernet connection if the other device with the same IP address disappears from the network. Alarm can be acknowledged after this. Other policies are not supported. If the fieldbus protocol has been active, a fieldbus fault may be activated (depends on the fieldbus and drive application configuration).

### 4. **PROGRAMMING**

You will find basic information on how to use the control keypad in the Application Manual of your SmartVFD HVAC/SmartDrive HVAC AC drive.

Below you will find some examples of navigation paths to the fieldbus parameters.

| 1. First ensure that the right fieldbus protocol is selected.<br>Activating BACnet MSTP (P5.8.1.1)<br>Main Menu > I/O and Hardware > RS-485 > Common settings > Proto<br>BACnet MSTP <<br>Activating BACnet IP (P5.9.3.1.4)<br>Main Menu > I/O and Hardware > Ethernet > Bacnet IP > Settings > Proto<br>in use > Yes < |        |
|----------------------------------------------------------------------------------------------------|--------|
| Main Menu > I/O and Hardware > RS-485 > Common settings > Proto<br>BACnet MSTP <<br>Activating BACnet IP (P5.9.3.1.4)<br>Main Menu > I/O and Hardware > Ethernet > Bacnet IP > Settings > Pro                                                                                                    |        |
| Main Menu > I/O and Hardware > Ethernet > Bacnet IP > Settings > Pro                                                                                                    | otocol |
|                                                                                                    |        |
| 2. Select 'Fieldbus control' as the Remote Control Place.                                                                                                    |        |
| Control Place (P3.2.1)<br>Main Menu > Parameters > Start/Stop Setup > Rem Control Plac<br><b>FieldbusCTRL</b> <                                                                                                    | :e >   |
| 3. Activate Remote control.                                                                                                    |        |
| Local/Remote (P3.2.2)<br>Main Menu > Parameters > Start/Stop Setup > Local/Remote > <b>Remot</b>                                                                                                    | e <    |
| 4. Select controlling fieldbus                                                                                                    |        |
| Controlling Fieldbus (P5.13.1)<br>Main Menu > I/O and Hardware > Fieldbus General > Controlling Field<br>Automatic/BACnet IP/RS-485 <                                                                                                    | bus >  |
| 5. Set up Protocol Parameters.                                                                                                    |        |
| BACnet MS/TP parameters see Chapter 4.1<br>BACnet IP parameters see Chapter 4.2                                                                                                    |        |

#### 4.1 BACnet MS/TP parameters and monitoring values

| Code       | Parameter                 | Min  | Мах     | Default   | ID   | Description                                                                                                    |
|------------|---------------------------|------|---------|-----------|------|----------------------------------------------------------------------------------------------------|
| P5.8.3.1.1 | Baud rate                 | 9600 | 76800   | 9600      | 2392 | Communication speed<br>1 = 9600<br>2 = 19200<br>3 = 38400<br>4 = 76800<br>5 = Autobaud                                                                       |
| P5.8.3.1.2 | MAC Address               | 1    | 127     | 1         | 2331 | BACnet device MAC address                                                                                                    |
| P5.8.3.1.3 | Instance number           | 0    | 4194304 | automatic | 2332 | Device Object's instance number.<br>0 = Automatically<br>generated from the last 22 bit from<br>Ethernet MAC address.                                        |
| P5.8.3.1.4 | MaxMaster                 | 1    | 127     | 127       | 2561 | Max Master parameter of device object.<br>This can be used to reduce poll for<br>master cycles.                                                              |
| P5.8.3.1.5 | Communication<br>time-out | 0    | 65535   | 10        | 2333 | Defines the number of seconds after<br>which a communication timeout is indi-<br>cated after a communication break.<br>Value 0 disables this feature.        |
| P5.8.3.1.6 | MaxAPDUcycle              | 0    | 65535   | 0         | 2554 | Defines the number of seconds after<br>which the next application level mes-<br>sage is shown after a communication<br>break. Value 0 disables this feature. |

| Table 3. Parameters | related with | BACnet used | through MS/TP |
|---------------------|--------------|-------------|---------------|
|                     |              |             |               |

Table 4. Monitoring values

| Code       | Parameter                | Min                                | Max                       | ID   | Description                                                                                            |
|------------|--------------------------|------------------------------------|---------------------------|------|----------------------------------------------------------------------------------------------------|
| V5.8.3.2.1 | Fieldbus protocol status | INITIALIZING                       | INACTIVE                  | 2393 | See Table 9                                                                                            |
| V5.8.3.2.2 | Communication status     | 0.0                                | 99.999                    | 2394 | Counter for failed and good messages<br>failed msg's <-> good msg's                                    |
| V5.8.3.2.3 | Actual instance          | 0                                  | 4194304                   | 2395 | Actual instance in use. If the instance parameter is 0, the generated instance number shows here.      |
| V5.8.3.2.4 | Last fault               | See fault codes<br>(table Table 8) |                           | 2396 | Information about the latest fault detected.                                                           |
| V5.8.3.2.5 | UartDBG                  | 0.0.0                              | 32767.<br>32767.<br>32767 | 2559 | Uart error counters in the following<br>order:<br>framing errors.<br>overrun errors.<br>parity errors. |
| V5.8.3.2.6 | ActiveCOVcount           | 0                                  | 20                        | 2558 | Number of active COV subscriptions                                                                     |
| V5.8.3.2.7 | Control Word             | 0                                  | FFFFFFF                   | 2397 | Control word monitor value                                                                             |
| V5.8.3.2.8 | Status Word              | 0                                  | FFFFFFF                   | 2398 | Status word monitor value                                                                              |

#### 4.2 BACnet IP parameters and monitoring values

#### 4.2.1 Ethernet common settings

| Code       | Parameter                 | Rante                        | Default      | ID   | Description                                                                                                    |
|------------|---------------------------|------------------------------|--------------|------|----------------------------------------------------------------------------------------------------|
| P5.9.1.1   | IP address mode           | Fixed (1),<br>DHCP(2)        | DHCP (2)     | 2482 | IP Mode                                                                                                    |
| P5.9.1.2   | Duplicate IP<br>Detection | Disabled (0),<br>Enabled (1) | enabled      | 2569 | When disabled drive does not check<br>for or react to address conflict situa-<br>tion. See details of ACD functionality<br>in Chapter 3.3. |
| P5.9.1.3.1 | IP address                | 1.0.0.0 -<br>223.255.255.255 | 192.168.0.10 | 2529 | Fixed IP address                                                                                                    |
| P5.9.1.3.2 | Subnet mask               | 0.0.0.0-<br>255.255.255.255  | 255.255.0.0  | 2530 | Fixed Subnet mask                                                                                                    |
| P5.9.1.3.3 | Default gateway           | 0.0.0.0-<br>255.255.255.255  | 192.168.0.1  | 2531 | Fixed default gateway                                                                                                    |
| P5.9.1.4   | Active IP<br>address      | -                            | -            | 2483 | Shows current active IP address. It is<br>same as fixed value if IP mode is<br>"Fixed".                                                    |
| P5.9.1.5   | Active subnet<br>mask     | -                            | -            | 2484 | Shows current active subnet mask. It<br>is same as fixed value if IP mode is<br>"Fixed".                                                   |
| P5.9.1.6   | Active default<br>gateway | -                            | -            | 2485 | Shows current active default gate-<br>way. It is same as fixed value if IP<br>mode is "Fixed".                                             |
| P5.9.1.7   | MAC address               | -                            | -            | 2486 | Drive MAC address                                                                                                    |

| Table 5. | Common | Ethernet | Settings |
|----------|--------|----------|----------|
|          |        |          |          |

#### 4.2.2 BACnet IP settings

| Table 6. Parameters re | elated with B | BACnet used | through E | thernet |
|------------------------|---------------|-------------|-----------|---------|
|                        |               |             | 0         |         |

| Code         | Parameter                  | Min   | Мах     | Default       | ID       | Description                                                                                                    |
|--------------|----------------------------|-------|---------|---------------|----------|----------------------------------------------------------------------------------------------------|
| P5.9.3.1.1   | Instance number            | 0     | 4194304 | automatic     | 2406     | Device Object's instance<br>0 = Automatically generated<br>from the last 22 bit from the<br>Ethernet MAC address.                                          |
| P5.9.3.1.2   | BACnet Port Number         | 47808 | 47823   | 47808         | 2538     | UDP port for BACnet IP com-<br>munication.                                                                                                    |
| P5.9.3.1.3   | Communication time-<br>out | 0     | 65535   | 10            | 2407     | Defines the number of sec-<br>onds after which a communi-<br>cation timeout is indicated<br>after a communication break.<br>Value 0 disables this feature. |
| P5.9.3.1.4   | Protocol in use            | 0     | 1       | 0             | 2408     | Activates BACnet IP protocol                                                                                                    |
| P5.9.3.1.5   | ForeignDevice              |       | S       | ub menu for F | oreign [ | Device setting                                                                                                    |
| P5.9.3.1.5.1 | ForeignDevice              | No    | Yes     | No            | 2555     | Activates foreign device regis-<br>tration                                                                                                    |
| P5.9.3.1.5.2 | BBMD IP                    |       |         | 192.168.0.1   | 2409     | IP address of BBMD device to<br>send registration                                                                                                    |
| P5.9.3.1.5.3 | BBMD Port                  | 47808 | 47823   | 47808         | 2410     | BBMD port number                                                                                                    |

| Code         | Parameter            | Min | Мах   | Default | ID   | Description                                                                                                    |
|--------------|----------------------|-----|-------|---------|------|----------------------------------------------------------------------------------------------------|
| P5.9.3.1.5.4 | RegistrationInterval | 1   | 65535 | 10      | 2411 | Registration interval to keep a<br>live connection to BBMD.<br><b>NOTE!</b> Registration mes-<br>sage TTL is twice as long as<br>this time. |

Table 6. Parameters related with BACnet used through Ethernet

#### Table 7. Monitoring values

| Code       | Parameter                | Min               | Max      | ID   | Description                                                                                                   |
|------------|--------------------------|-------------------|----------|------|----------------------------------------------------------------------------------------------------|
| V5.9.3.2.1 | Fieldbus protocol status | INITIALIZING      | INACTIVE | 2412 | See Table 9                                                                                                   |
| V5.9.3.2.2 | Communication<br>status  | 0.0               | 99.999   | 2413 | Counter for failed and good messages<br>failed msg's <-> good msg's                                           |
| V5.9.3.2.3 | Actual instance          | 0                 | 4194304  | 2414 | Actual instance is use. In case instance<br>parameter is zero you can see here gener-<br>ated instance number |
| V5.9.3.2.4 | Last fault               | See faul<br>(Tabl |          | 2556 | The fault code of the latest fault detected.                                                                  |
| V5.9.3.2.5 | ActiveCOVcount           | 0                 | 20       | 2557 | Number of active COV subscriptions                                                                            |
| V5.9.3.2.6 | Control Word             | 0                 | FFFFFFF  | 2397 | Control word monitor value                                                                                    |
| V5.9.3.2.7 | Status Word              | 0                 | FFFFFFF  | 2398 | Status word monitor value                                                                                     |

Table 8. Fault Code values

| Fault<br>Number | Fault Text         | Description                                       |  |
|-----------------|--------------------|---------------------------------------------------|--|
| 0               | No fault           | No fault detected since the last power-up.        |  |
| 1               | Connection timeout | Timeout occurred in communication.                |  |
| 2               | MAC address        | Duplicate MAC address detected.                   |  |
| 3               | Autobaud Error     | Error during baudrate detection.                  |  |
| 4               | Ethernet link lost | Ethernet cable disconnected during communication. |  |

| Table 9. Fieldbu | s Protocol Status |
|------------------|-------------------|
|------------------|-------------------|

| Value | Text         | Description               |
|-------|--------------|---------------------------|
| 1     | INITIALIZING | Protocol is starting      |
| 2     | STOPPED      | Protocol is stopped       |
| 3     | OPERATIONAL  | Communicating             |
| 4     | FAULTED      | Timeout/APDU time expired |
| 5     | INACTIVE     | No communication          |

#### 4.3 BACnet MS/TP parameter descriptions

#### 4.3.1 BACnet MS/TP Parameters

#### **P5.8.3.1.1 BAUD RATE**

Select the communication speed for the network. The default value is 9600 baud. If Autobauding is selected, the node will detect the baudrate. There must be at least one device in the bus to select the baud rate and to start token transmitting. When the baudrate is detected, it is saved into this parameter.

**NOTE!** Autobauding is disabled after baudrate is detected.

#### P5.8.3.1.2 MAC ADDRESS

The parameters of every device must be set before connecting to the bus. Especially the parameters *MAC* address and *Baud* rate must be the same as in the master's configuration.

The first parameter, BACnet MAC (Medium Access Control) address, must be unique on the network to which it is connected. The same MAC address may be used on a device on another network within the internetwork.

Addresses 128-254 are reserved for slaves. Addresses 1-127 are valid for both masters and slaves. The portion of the address space that is actually used for masters in a particular installation is determined by the value of the Max\_Master property of the Device object.

It is recommended that MAC address 0 be reserved for use by the MS/TP router. 255 is reserved for broadcasts.

#### P5.8.3.1.3 INSTANCE NUMBER

The Device Object's Instance number must be unique across the entire BACnet internetwork because it is used to uniquely identify the BACnet devices. It may be used to conveniently identify the BACnet device from other devices during installation.

If 0 (default) is selected, the Device Instance number is generated from the last 22 bit of the Ethernet MAC address. This unique number is then shown in the Monitor menu (actual instance).

#### P5.8.3.1.4 MAXMASTER

This parameter defines the last possible master on the network segment. Each master node is responsible for searching new devices from network using the 'poll for master' messages. The nodes are searched up to MAC address defined by MaxMaster parameter.

This parameter affects the cycle time of the token. We recommend to use the highest MAC address value in the network for this parameter.

#### P5.8.3.1.5 COMMUNICATION TIMEOUT

The BACnet MS/TP indicates timeout error if the node is not receiving a token within time defined by this parameter. It can be used to detect communication loss to other nodes. Time unit is seconds.

**NOTE!** Application parameter P3.9.1.6 (ID 733) can be use to define action for communication timeout.

#### P5.8.3.1.6 MAXAPDUCYCLE

This parameter defines the maximum time in seconds between APDU messages addressed to this node. The APDU messages are Application layer messages, for example, 'ReadParameter' and 'Write Parameter' messages. This can be used to detect communication loss to the controlling node.

**NOTE!** The application parameter P3.9.1.6 (ID 733) can be used to define the action for communication timeout.

#### 4.3.2 BACnet MS/TP monitoring values

#### V5.8.3.2.1 FIELDBUS PROTOCOL STATUS

Fieldbus Protocol Status tells the status of the protocol.

#### V5.8.3.2.2 COMMUNICATION STATUS

The *Communication status* shows how many error and how many good messages the AC drive has received. The Communication status includes a common error counter that counts CRC and parity errors and a counter for good messages.

Only messages to the current slave in use are counted in the good messages, not MS/TP token packages.

| Good messages                                   |                                            |  |  |  |  |
|-------------------------------------------------|--------------------------------------------|--|--|--|--|
| 0999 Number of messages received without errors |                                            |  |  |  |  |
| Bad Frame                                       | Bad Frames                                 |  |  |  |  |
| 099                                             | Number of messages received with<br>errors |  |  |  |  |

#### V5.8.3.2.3 ACTUAL INSTANCE NUMBER

Shows the actual instance number.

#### V5.8.3.2.4 LAST FAULT

This monitor value consist of text string that gives extra information about the fault condition. Can be used to track the reason for communication timeout. See Table 8.

#### V5.8.3.2.5 UARTDBG

This is advanced debug information from RS-485 uart module. It shows parity, framing and overrun errors occurred while receiving the MSTP messages.

#### V5.8.3.2.6 ACTIVECOVCOUNT

This shows the number of active COV subscriptions on the device.

#### V5.8.3.2.7 CONTROL WORD

Shows control word that is written by BACnet MS/TP into drive application. This is shown in panel as hexadecimal format.

#### V5.8.3.2.8 STATUS WORD

Shows control word that is written by BACnet MS/TP into drive application. This is shown in panel as hexadecimal format.

#### 4.4 BACnet IP parameter descriptions

#### 4.4.1 Ethernet common settings

#### P5.9.1.1 IP ADDRESS MODE

The IP address mode determines how the drive IP settings are set.

If " DHCP with AutoIP" is set as IP mode, then the drive will try to retrieve its IP settings from the DHCP server connected to the local network. If the drive is unable to retrieve its IP settings, it will set a link-local address as the current IP address after about one minute (for example 169.x.x.x).

If "Fixed IP" is set as IP mode, the settings from submenu "P5.9.1.3 Fixed IP" are used.

#### P5.9.1.2 DUPLICATE IP DETECTION

See Chapter 3.3.

#### P5.9.1.3 Fixed IP

If "Fixed IP" is set as IP mode, the settings from submenu "P5.9.1.3 Fixed IP" are used. The default Fixed IP is shown below.

IP: 192.168.0.10

Subnet mask: 255.255.0.0

Default gateway: 0.0.0.0

**NOTE:** Default gateway address is IP address of the network point which acts as an entrance to another network. This needs to be defined if the device communicates with nodes on different networks, for example, in case where **'Foreign Device'** functionality is active.

P5.9.1.4 IP ADDRESS

P5.9.1.5 SUBNET MASK

#### P5.9.1.6 DEFAULT GATEWAY

5.9.1.4 IP address, P5.9.1.5 Subnet mask and P5.9.1.6 Default gateway are monitoring values and cannot be changed.

If IP mode is "Fixed IP" then these values will display same values as defined in Fixed IP address.

If IP mode is "DHCP with AutoIP", the values are 0.0.0.0 when DHCP is retrieving IP settings. If IP setting can be retrieved then the values shows currently active IP settings. If IP settings cannot be retrieved then the current IP address is set after about one minute (for example 169.x.x.x).

#### P5.9.1.7 MAC ADDRESS

The MAC address of the control board. MAC address (Media Access Control) is a unique address given to each network host. It is not editable.

#### 4.4.2 BACnet IP settings

#### P5.9.3.1.1 INSTANCE NUMBER

Similar to BACnet MS/TP device object instance number (see Chapter 4.3.1).

#### P5.9.3.1.2 BACNET PORT NUMBER

The UDP port for the BACnet IP communication.

#### P5.9.3.1.3 COMMUNICATION TIME-OUT

Defines the number of seconds after a timeout is indicated after a communication break or disconnected ethernet link. Value 0 disables communication and link supervision.

**NOTE!** The Application parameter P3.9.1.6 (ID 733) can be used to define the action for communication timeout.

#### P5.9.3.1.4 PROTOCOL IN USE

BACnet/IP protocol can be enabled and disabled with this parameter. When the parameter value is set to "1" the BACnet/IP protocol is enabled and disabled when set to "0".

#### P5.9.3.1.5 FOREIGNDEVICE

The foreign device settings are located under this submenu. The foreign device feature is used when the device is located in a different network than the BBMD. A normal router does not send broadcast messages between different networks. The 'Foreign device' feature solves this problem by establishing a connection to the BBMD with unicast messages. All broadcast messages are forwarded to a BBMD device that takes care of receiving and transmitting broadcast messages in both directions for all foreign devices.

#### P5.9.3.1.5.1 FOREIGNDEVICE

If this parameter is set to value 'Yes', the foreign device registration becomes active.

#### P5.9.3.1.5.2 BBMD IP

The IP address of the BACnet IP Broadcast Management Device.

#### P5.9.3.1.5.3 BBMD PORT

The BBMD Port number.

#### P5.9.3.1.5.4 REGISTRATIONINTERVAL

The registration interval to keep a live connection to the BBMD. Unit is seconds.

**NOTE!** The Registration TTL is twice as long as this time.

#### 4.4.3 BACnet IP monitoring values

#### V5.9.3.2.1 FIELDBUS PROTOCOL STATUS

Fieldbus Protocol Status tells the status of the protocol.

#### V5.9.3.2.2 COMMUNICATION STATUS

The Communication status shows how many error and how many good messages the AC drive has received. The Communication status includes a common error counter that counts CRC and parity errors and a counter for good messages.

| Good messages                                   |    |  |  |  |
|-------------------------------------------------|----|--|--|--|
| 0999 Number of messages received without errors |    |  |  |  |
| Bad Frames                                      |    |  |  |  |
|                                                 | -5 |  |  |  |

#### V5.9.3.2.3 ACTUAL INSTANCE NUMBER

The Device Object's actual instance number. This monitoring value is needed when value 0 is written to parameter P5.8.3.1.1.

#### V5.9.3.2.4 LAST FAULT

This monitor value contains a text string that gives extra information about the fault condition. Can be used to track reason for communication timeout. See Table 8.

#### V5.9.3.2.5 ACTIVECOVCOUNT

This shows the number of active COV subscriptions on the device.

#### V5.9.3.2.6 CONTROL WORD

Shows control word that is written by BACnet IP into drive application. This is shown in panel as hexadecimal format.

#### V5.9.3.2.7 STATUS WORD

Shows status word that is written by drive application to BACnet IP. This is shown in panel as hexadecimal format.

### 5. INSTALLATION

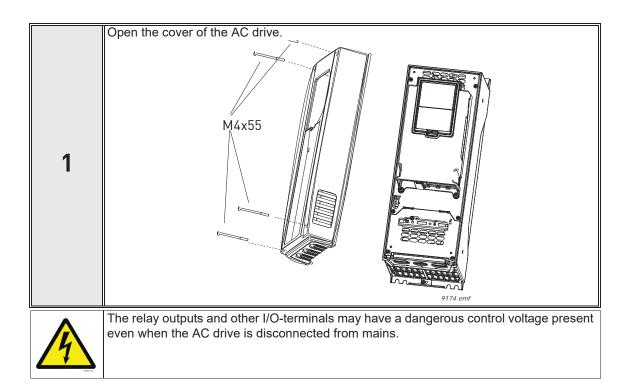

#### 5.1 SmartVFD HVAC/SmartDrive HVAC AC drive

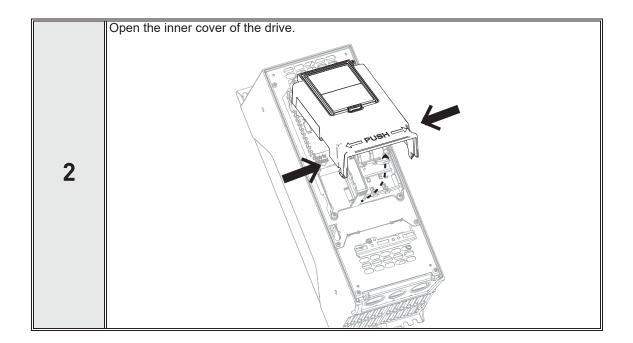

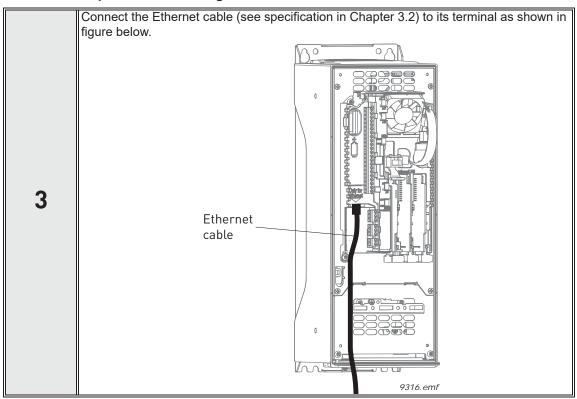

#### 5.1.1 Prepare for use through Ethernet

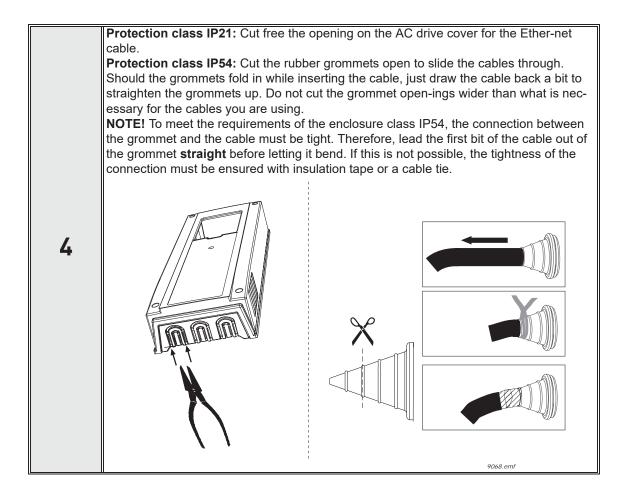

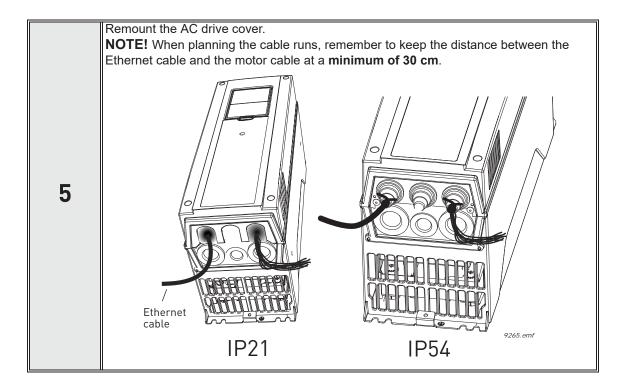

#### 5.1.2 Prepare for use through RS485

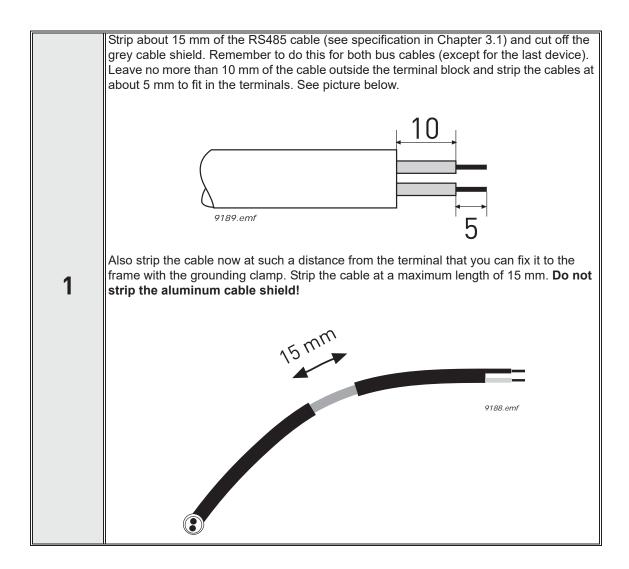

2

# Then connect the cable to its appropriate terminals on SmartVFD HVAC/SmartDrive HVAC AC drive standard terminal block, terminals **A and B** (A = negative, B = positive). See figure below.

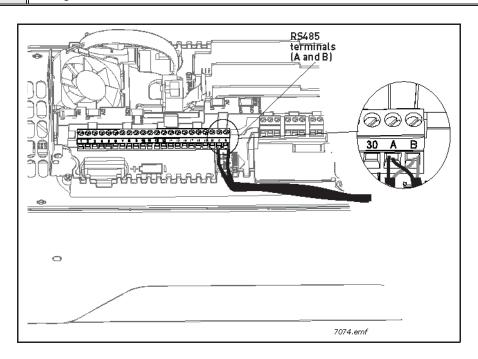

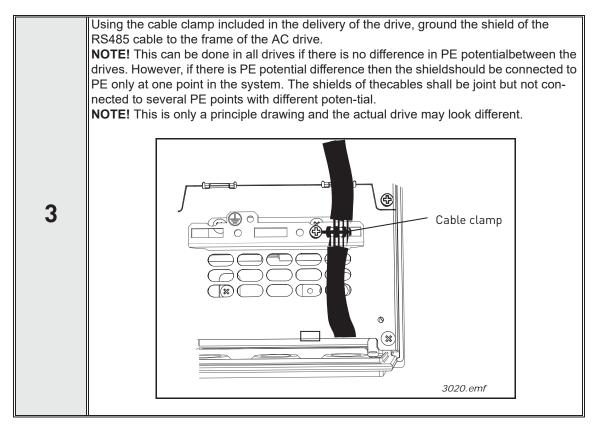

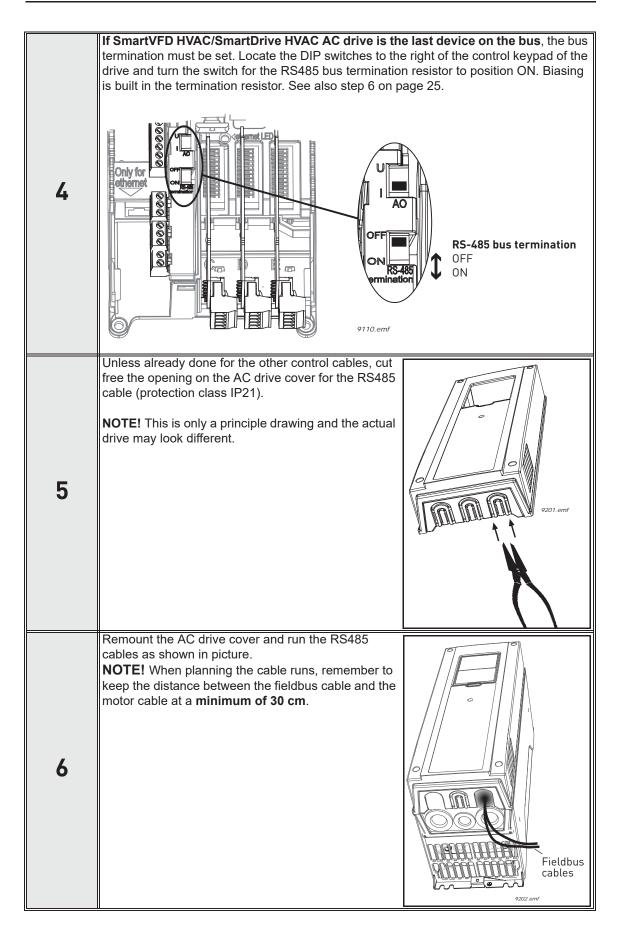

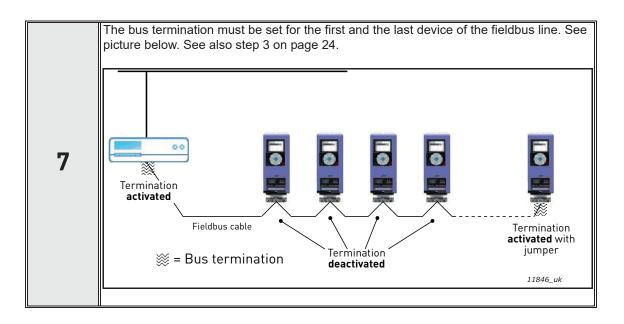

### 6. COMMUNICATIONS

#### 6.1 Device Object

Device object provides information about device and its configuration. Note that the Device Object "Object\_Name" property corresponds to the AC drive's "Drive name" (P6.7).

Device object 'Object\_Name' property value should be unique in the BACnet network. You can change the 'Drive Name' using PC tool. The new "Drive Name" becomes active when the drive/ protocol is restarted.

#### 6.2 Object types and properties supported

| Deserve                         | Object Type |              |                |  |  |
|---------------------------------|-------------|--------------|----------------|--|--|
| Property                        | Device      | Binary Value | Analogue Value |  |  |
| Object_Identifier               | Х           | Х            | Х              |  |  |
| Object_Name                     | Х           | Х            | Х              |  |  |
| Object_Type                     | Х           | Х            | Х              |  |  |
| System_Status                   | Х           |              |                |  |  |
| Vendor_Name                     | Х           |              |                |  |  |
| Vendor_Identifier               | Х           |              |                |  |  |
| Model_Name                      | Х           |              |                |  |  |
| Firmware_Revision               | Х           |              |                |  |  |
| Application_Software_Version    | Х           |              |                |  |  |
| Description                     |             |              |                |  |  |
| Protocol_Version                | Х           |              |                |  |  |
| Protocol_Revision               | Х           |              |                |  |  |
| Protocol_Services_Supported     | Х           |              |                |  |  |
| Protocol_Object_Types_Supported | Х           |              |                |  |  |
| Object_List                     | Х           |              |                |  |  |
| Max_APDU_Length_Accepted        | Х           |              |                |  |  |
| Segmentation_Supported          | Х           |              |                |  |  |
| Max_Segments_Accepted           | Х           |              |                |  |  |
| Local_Time                      | Х           |              |                |  |  |
| Local_Date                      | Х           |              |                |  |  |
| UTC_Offset                      | Х           |              |                |  |  |
| Daylight_Savings_Status         | Х           |              |                |  |  |
| APDU_Segment_Timeout            | Х           |              |                |  |  |
| APDU_Timeout                    | Х           |              |                |  |  |
| Number_Of_APDU_Retries          | Х           |              |                |  |  |
| Max_Master                      | Х           |              |                |  |  |
| Max_Info_Frames                 | Х           |              |                |  |  |
| Device_Address_Binding          | Х           |              |                |  |  |
| Database_Revision               | Х           |              |                |  |  |
| Active_COV_Subscriptions        | Х           |              |                |  |  |
| Event_State                     |             | Х            | Х              |  |  |

| Out_Of_Service     | Х   | Х   |
|--------------------|-----|-----|
| Present_Value      | Х   | Х   |
| Priority_Array     | X * | X * |
| Relinquish_Default | X * | X * |
| Status_Flags       | Х   | Х   |
| COV_Increment      |     | Х   |
| Units              |     | Х   |

\*. Only with commandable values

#### 6.2.1 Binary Value Object

| Instance ID | Object Name                | Description                                       | Inactive /<br>Active | Present<br>Value<br>Access<br>Type |
|-------------|----------------------------|---------------------------------------------------|----------------------|------------------------------------|
| BV0         | Ready State                | Indicates whether the drive is ready<br>or not    | Not Ready /<br>Ready | R                                  |
| BV1         | Run/Stop State             | Indicates whether the drive is running or stopped | Stop / Run           | R                                  |
| BV2         | Fwd/Rev State              | Indicates the rotation direction of the motor     | Fwd / Rev            | R                                  |
| BV3         | Fault State                | Indicates if a fault is active                    | OK / Fault           | R                                  |
| BV4         | Alarm State                | Indicates if an alarm is active                   | OK / Alarm           | R                                  |
| BV5         | At Setpoint                | Ref. Frequency reached                            | False / True         | R                                  |
| BV6         | At Zero Speed              | Motor Running at zero speed                       | False / True         | R                                  |
| BV7         | fb_ProcessdataOut_01 Bit_0 | ProcessDataOut1 bit 0                             | 0 / 1                | R                                  |
| BV8         | fb_ProcessdataOut_01 Bit_1 | ProcessDataOut1 bit 1                             | 0 / 1                | R                                  |
| BV9         | fb_ProcessdataOut_01 Bit_2 | ProcessDataOut1 bit 2                             | 0 / 1                | R                                  |
| BV10        | fb_ProcessdataOut_01 Bit_3 | ProcessDataOut1 bit 3                             | 0 / 1                | R                                  |
| BV11        | fb_ProcessdataOut_01 Bit_4 | ProcessDataOut1 bit 4                             | 0 / 1                | R                                  |
| BV12        | fb_ProcessdataOut_01 Bit_5 | ProcessDataOut1 bit 5                             | 0 / 1                | R                                  |
| BV13        | fb_ProcessdataOut_01 Bit_6 | ProcessDataOut1 bit 6                             | 0 / 1                | R                                  |
| BV14        | fb_ProcessdataOut_01 Bit_7 | ProcessDataOut1 bit 7                             | 0 / 1                | R                                  |
| BV15        | Run/Stop CMD               | Command to start drive (FB control is active)     | Stop / Run           | С                                  |
|             | Fwd/Rev CMD                | Command to run forward/reverse                    | Fwd/Rev              | С                                  |
| BV17        | Reset Fault                | Command to reset Active Fault from drive          | 0 / Reset            | С                                  |
| BV18        | Stop By Coast              | Stop Drive by coast                               | 0 / 1                | С                                  |
| BV19        | Stop By Ramp               | Stop Drive by ramp                                | 0 / 1                | С                                  |

| BV20 | Quick Stop             | Quick Stop             | 0 / 1 | С |
|------|------------------------|------------------------|-------|---|
| BV21 | Zero Ramp              | Stop by zero ramp      | 0 / 1 | С |
| BV22 | Hold Ramp              | Hold ramp              | 0 / 1 | С |
| BV23 | BusCtrl                | Activate Bus control   | 0 / 1 | С |
| BV24 | BusRef                 | Activate Bus reference | 0 / 1 | С |
| BV25 | fb_control_word Bit_10 | fb_control_word bit 10 | 0 / 1 | С |
| BV26 | fb_control_word Bit_11 | fb_control_word bit 11 | 0 / 1 | С |
| BV27 | fb_control_word Bit_12 | fb_control_word bit 12 | 0 / 1 | С |
| BV28 | fb_control_word Bit_13 | fb_control_word bit 13 | 0 / 1 | С |
| BV29 | fb_control_word Bit_14 | fb_control_word bit 14 | 0 / 1 | С |
| BV30 | fb_control_word Bit_15 | fb_control_word bit 15 | 0 / 1 | С |

**NOTE!** Present Value Access Types: **R** = Read-only, **W** = Writeable, **C** = Commandable. Commandable values support priority arrays & relinquish defaults.

#### 6.2.2 Analogue Value Object

#### Table 10.

| Instance ID | Object Name          | Description                   | Units | Present Value<br>Access Type |
|-------------|----------------------|-------------------------------|-------|------------------------------|
| AV0         | Frequency Setpoint   | Frequency Setpoint            | Hz    | R                            |
| AV1         | Output Frequency     | Output Frequency              | Hz    | R                            |
| AV2         | Motor Speed          | Motor Speed                   | rpm   | R                            |
| AV3         | Load (power)         | Motor Shaft Power             | %     | R                            |
| AV4         | Kilowatt Hours total | Kilowatt Hour Counter (Total) | kWh   | R                            |
| AV5         | Motor Current        | Motor Current                 | А     | R                            |
| AV6         | DC link Voltage      | DC link Voltage               | V     | R                            |
| AV7         | Motor Voltage        | Motor Voltage                 | V     | R                            |
| AV8         | Unit Temperature     | Heatsink Temperature          | °C    | R                            |
| AV9         | Motor Torque         | In % of motor nominal Torque  | %     | R                            |
| AV10        | Operating Days       | Operating Days (resettable)   | Day   | R                            |
| AV11        | Operating Hours      | Operating Hours (resettable)  | Hour  | R                            |
| AV12        | Kilowatt Hours       | Kilowatt Hours (resettable)   | kWh   | R                            |
| AV13        | Torque Reference     | Torque Reference              | %     | R                            |

| AV14               | Temperature Rise     | Calculated motor tempera-<br>ture 100.0% = nominal tem-<br>perature of motor | %                          | R |
|--------------------|----------------------|------------------------------------------------------------------------------|----------------------------|---|
| AV15               | fb_ProcessdataOut_01 | Application specific <sup>2)</sup>                                           |                            | R |
| AV16               | fb_ProcessdataOut_02 | Application specific <sup>2)</sup>                                           |                            | R |
| AV17               | fb_ProcessdataOut_03 | Application specific <sup>2)</sup>                                           |                            | R |
| AV18               | fb_ProcessdataOut_04 | Application specific <sup>2)</sup>                                           |                            | R |
| AV19               | fb_ProcessdataOut_05 | Application specific <sup>2)</sup>                                           |                            | R |
| AV20               | fb_ProcessdataOut_06 | Application specific <sup>2)</sup>                                           |                            | R |
| AV21               | fb_ProcessdataOut_07 | Application specific <sup>2)</sup>                                           |                            | R |
| AV22               | fb_ProcessdataOut_08 | Application specific <sup>2)</sup>                                           |                            | R |
| AV23               | Active Fault Code    | Active Fault Code                                                            | -                          | R |
| AV24               | Speed Reference      | Speed Reference, percent-<br>age of nominal speed                            | %                          | С |
| AV25               | Current Limit        | Current Limit                                                                | A                          | W |
| AV26               | Min Frequency        | Minimum Frequency                                                            | Hz                         | W |
| AV27               | Maximum Frequency    | Maximum Frequency                                                            | Hz                         | W |
| AV28               | Accel Time           | Acceleration Time                                                            | s                          | W |
| AV29               | Decel Time           | Deceleration Time                                                            | s                          | W |
| AV30               | fb_ProcessdataIn_01  | Application specific <sup>2)</sup>                                           |                            | С |
| AV31               | fb_ProcessdataIn_02  | Application specific <sup>2)</sup>                                           |                            | С |
| AV32               | fb_ProcessdataIn_03  | Application specific <sup>2)</sup>                                           |                            | С |
| AV33               | fb_ProcessdataIn_04  | Application specific <sup>2)</sup>                                           |                            | С |
| AV34               | AnyParam ID          | ID number that is used in AV35                                               | 0 to 65535<br>resolution 1 | W |
| AV35               | AnyParam Value       | Value of ID defined by AV34                                                  | 32 bits Value              | W |
| AV36 <sup>1)</sup> | Fb_Control_Word Lo16 | Fixed Control Word First 16<br>bits 0-15                                     | range 65535 -<br>0         | С |
| AV37 <sup>1)</sup> | Fb_Control_Word Hi16 | Fixed Control Word Last 16<br>bits 16-31                                     | range 65535 -<br>0         | С |
| AV38               | Fb_Status_Word Lo16  | Fixed Status Word First 16<br>bits 0-15                                      | range 65535 -<br>0         | R |
| AV39               | Fb_Status_Word Hi16  | Fixed Status Word Last 16<br>bits 16-31                                      | range 65535 -<br>0         | R |
|                    |                      |                                                                              |                            |   |

#### Table 10.

ANSI/IEEE-754 floating point. Binary coding can be done only if the value has no decimals.
 Map only analog data to these objects. If binary coded data is mapped into these objects, the data may be invalid because of ANSI/IEEE-754 floating point to 32bit integer conversion.

**NOTE!** Present Value Access Types: **R** = Read-only, **W** = Writeable, **C** = Commandable. Commandable values support priority arrays & relinquish defaults.

High and Low limits for the objects are defined in the application. See corresponding application for exact limits.

#### 6.3 Control word bits

| Table | 11. | Control  | Word  | bits |
|-------|-----|----------|-------|------|
| rubic |     | 00/11/01 | wor a | DILD |

| Bit    | Name        | Value = 1            | Value = 0              | Description                                   |
|--------|-------------|----------------------|------------------------|-----------------------------------------------|
| B0     | Start/Stop  | Start request        | Stop request           | Start/Stop command to application             |
| B1     | Fwd/Rev     | Reverse<br>direction | Forward direc-<br>tion | Controls the direction of motor axis rotation |
| B2     | Fault reset | Reset faults         | No action              | Command to reset fault                        |
| B3-B15 | Not used    |                      |                        |                                               |

#### 6.4 Status word bits

| Bit    | Name        | Value = 1        | Value = 0   | Description                                       |
|--------|-------------|------------------|-------------|---------------------------------------------------|
| B0     | Ready       | Ready            | Not ready   | Indicates whether the drive is ready or not       |
| B1     | Run         | Running          | Stop        | Indicates whether the drive is running or stopped |
| B2     | Direction   | Counterclockwise | Clockwise   | Indicates the rotation direction of the motor     |
| B3     | Fault       | Faulted          | Not faulted | Indicates if a fault is active                    |
| B4     | Alarm       | Alarm            | No alarm    | Indicates if an alarm is active                   |
| B5     | AtReference | True             | False       | Reference frequency reached                       |
| B6     | ZeroSpeed   | True             | False       | Motor running at zero speed                       |
| B7-B15 | Not used    |                  |             |                                                   |

Table 12. Status Word bits

#### 6.5 COV functionality

It is possible to subscribe to up to 20 objects for COV monitoring. When the change occurs, the subscribed object COV indication is sent with new object value.

When you subscribe to objects for COV monitoring, the object are added into background monitoring list that has 150ms update cycle per item. So, the update rate for COV indication is depending on the amoount of subscribed objects. The maximum amount of COV items to subscribe to is 20. This means that the update rate is 150ms – 3000ms for the whole list.

#### 6.6 Processdata mapping in drive application

The drive application allows you to choose freely which data is mapped into processdata out objects. See the drive appllication 'Fieldbus DataMap' parameters (P3.6).

Some of the drive processdata values are available in BACnet analog value object and some are available via binary value objects.

fb\_ProcessdataOut\_01 BV7 - BV14 and AV15

fb\_ProcessdataOut\_02 - 08 AV16 - AV22

If binary coded data needs to be produced over BACnet, we recommend to use 'fb\_ProcessdataOut\_01' which is available via BV objects. Note that 'fb\_ProcessdataOut\_01' is also available via AV15 object but we recommend to use it only when an analog value is mapped into 'fb\_ProcessdataOut\_01'. Follow the same principle with 'fb\_ProcessdataOut\_01' – 'fb\_ProcessdataOut\_08' which are available in AV objects 16-22.

### 7. FAULT TRACING

When an unusual operating condition is detected by the AC drive control diagnostics, the drive initiates a notification visible, for example, on the keypad. The keypad will show the ordinal number of the fault, the fault code and a short fault description.

The fault can be reset with the Reset button on the control keypad or via the I/O terminal. The faults are stored in the Fault history menu, which can be browsed. The different fault codes you will find in the table below. This fault table presents only the faults related to the fieldbus in use.

**NOTE!** If you need support in problems related to BACnet, send a description of the problem together with the Drive Info File taken with PC tool to your local support. In case of BACnet IP protocol please send also a "Wireshark" log from the situation if applicable.

#### 7.1 Typical fault conditions

| Fault condition         | Possible cause                                                                                                    | Remedy                                                           |
|-------------------------|----------------------------------------------------------------------------------------------------|------------------------------------------------------------------|
| Termination<br>resistor | Missing or excessive termination resis-<br>tor.                                                                                                    | Install termination resistors at both ends of the fieldbus line. |
| Cabling                 | <ul> <li>Supply or motor cables are<br/>located too close to the fieldbus<br/>cable</li> <li>Wrong type of fieldbus cable</li> <li>Too long cabling</li> </ul>     |                                                                  |
| Grounding               | Inadequate grounding.                                                                                                    | Ensure grounding in all points on the net                        |
| Connections             | <ul> <li>Faulty connections:</li> <li>Excessive stripping of cables</li> <li>Conductors in wrong terminals</li> <li>Too loose connections of conductors</li> </ul> |                                                                  |
| Parameter               | <ul> <li>Faulty address</li> <li>Overlapping slave addresses</li> <li>Wrong baud rate</li> <li>Wrong control place selected</li> </ul>                             |                                                                  |

#### 7.2 Other fault conditions

The following fault tracing diagram will help you to locate and fix some of the most usual problems. If the problem persists contact your local distributor.

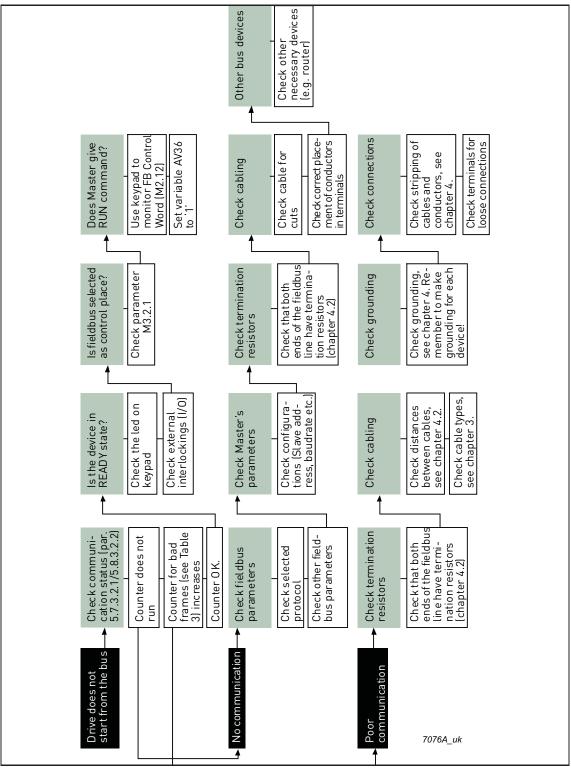

Figure 2. Fault tracing diagram for BACnet MS/TP

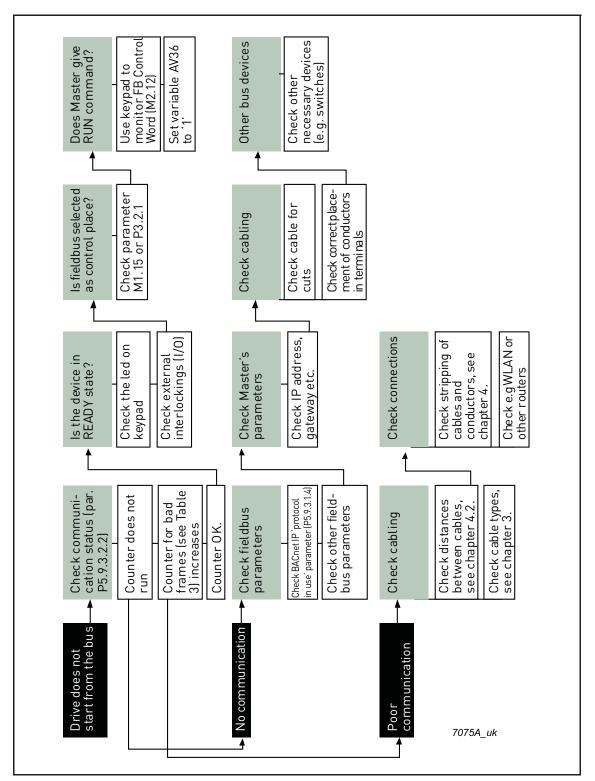

Figure 3. Fault tracing diagram for BACnet IP

### 8. QUICK SETUP

Following these instructions, you can easily and fast set up your BACnet bus for use.

| 1                                                                        | Parametrize BACnet functionality as described in Chapter 4.                                     |  |  |  |
|--------------------------------------------------------------------------|-------------------------------------------------------------------------------------------------|--|--|--|
|                                                                          | Make these settings in the master software.                                                     |  |  |  |
|                                                                          | A. Set <i>Control Word</i> to <b>'0'</b> (AV36 Fb_Control_Word_Lo16).                           |  |  |  |
|                                                                          | B. Set <i>Control Word</i> to <b>'1'</b> (AV36 Fb_Control_Word_Lo16).                           |  |  |  |
| C. AC drive status is RUN.                                               | C. AC drive status is RUN.                                                                      |  |  |  |
| 2 D. Set Reference value to <b>'50'</b> (50.00%) (AV24 Speed Reference). |                                                                                                 |  |  |  |
|                                                                          | E. <i>Frequency setpoint</i> is <b>25.00 Hz</b> (if MinFreq is 0.00 Hz and MaxFreq is 50.00 Hz) |  |  |  |
|                                                                          | F. Set <i>Control Word</i> to ' <b>0</b> ' (AV36 Fb_Control_Word_Lo16).                         |  |  |  |
|                                                                          | G. AC drive status is STOP.                                                                     |  |  |  |

### 9. ANNEX - PROTOCOL IMPLEMENTATION CONFORM-ANCE STATEMENT

#### PROTOCOL IMPLEMENTATION CONFORMANCE STATEMENT (NORMATIVE)

(This annex is part of this Standard and is required for its use.)

#### **BACnet Protocol Implementation Conformance Statement**

Date: January 1, 2018

Vendor Name: Honeywell

Product Name: Honeywell SmartVFD

Product Model Number: Honeywell SmartVFD

Applications Software Version: 1.0

Firmware Revision: 1.0

**BACnet Protocol Revision:** 12

**Product Description:** Honeywell SmartVFD HVAC/SmartDrive HVAC variable frequency drive

**BACnet Standardized Device Profile (Annex L):** BACnet Application Specific Controller (B-ASC)

List all BACnet Interoperability Building Blocks Supported (Annex K): DS-RP-B, DS-RPM-B, DS-WP-B, DS-WPM-B, DS-COV-B, DM-TS-B, DM-UTC-B, DM-RD-B, DM-DDB-B, DM-DOB-B, DM-DCC-B.

#### Segmentation Capability:

Segmented requests supportedWindow Size 8

Segmented responses supportedWindow Size 8

#### Standard Object Types Supported:

Honeywell SmartVFD HVAC/SmartDrive HVAC product family supports:

- Device Object
- Analog Value Object
- Binary Value Object

The Analog Values that are *commandable* contain the *priority array* and *relinquish default* properties. All Analog Values that are not *commandable* become writable when the *out of service* property is set to true.

The Binary Values that are *commandable* contain the *priority array* and *relinquish default* properties. All Binary Values that are not *commandable* become writable when *out of service* property is set to true.

#### **Device Object**

| Object property                 | Readable | Writable |
|---------------------------------|----------|----------|
| object-identifier               | х        |          |
| object-name                     | x        |          |
| object-type                     | x        |          |
| system-status                   | x        |          |
| vendor-name                     | x        |          |
| vendor-identifier               | x        |          |
| model-name                      | x        |          |
| firmware-revision               | x        |          |
| application-software-version    | x        |          |
| description                     | x        |          |
| protocol-version                | x        |          |
| protocol-revision               | x        |          |
| protocol-services-supported     | x        |          |
| protocol-object-types-supported | x        |          |
| object-list                     | x        |          |
| max-apdu-length-accepted        | x        |          |
| segmentation-supported          | x        |          |
| max-segments-accepted           | x        |          |
| local-time                      | x        |          |
| local-date                      | x        |          |
| apdu-segment-timeout            | x        |          |
| apdu-timeout                    | x        |          |
| number-of-apdu-retries          | x        |          |
| max-master                      | x        |          |
| max-info-frames                 | x        |          |
| device-address-binding          | x        |          |
| database-revision               | x        |          |
| active-cov-subscriptions        | Х        |          |

#### Analog Value Object

| Analog Value Object - Commandable |          |          |             |  |
|-----------------------------------|----------|----------|-------------|--|
| Object property                   | Readable | Writable | Commandable |  |
| object-identifier                 | x        |          |             |  |
| object-name                       | x        |          |             |  |
| object-type                       | x        |          |             |  |
| present-value                     | x        |          | Х           |  |
| status-flags                      | x        |          |             |  |
| event-state                       | х        |          |             |  |
| out-of-service                    | x        | x        |             |  |
| units                             | x        |          |             |  |
| priority-array                    | х        |          |             |  |
| relinquish-default                | x        | x        |             |  |
| cov-increment                     | Х        | Х        |             |  |

#### Analog Value Object - writable when out-of-service is set true

| Object property   | Readable | Writable                                                                             |
|-------------------|----------|--------------------------------------------------------------------------------------|
| object-identifier | х        |                                                                                      |
| object-name       | Х        |                                                                                      |
| object-type       | Х        |                                                                                      |
| present-value     | x        | * x Normally 'read only' but<br>becomes writable when out-of-<br>service set to true |
| status-flags      | х        |                                                                                      |
| event-state       | Х        |                                                                                      |
| out-of-service    | Х        | X                                                                                    |
| units             | Х        |                                                                                      |
| cov-increment     | Х        | X                                                                                    |

#### **Binary Value Object**

| Binary Value Object - Commandable |          |          |             |  |
|-----------------------------------|----------|----------|-------------|--|
| Object property                   | Readable | Writable | Commandable |  |
| object-identifier                 | Х        |          |             |  |
| object-name                       | Х        |          |             |  |
| object-type                       | х        |          |             |  |
| present-value                     | Х        |          | Х           |  |
| status-flags                      | х        |          |             |  |
| event-state                       | х        |          |             |  |
| out-of-service                    | Х        | x        |             |  |
| priority-array                    | х        |          |             |  |

| Binary Value Object - Commandable             |   |   |  |  |  |
|-----------------------------------------------|---|---|--|--|--|
| Object property Readable Writable Commandable |   |   |  |  |  |
| relinquish-default                            | х | х |  |  |  |

| Binary Value Object - writable when out-of-service is set true |          |                                                                                      |
|----------------------------------------------------------------|----------|--------------------------------------------------------------------------------------|
| Object property                                                | Readable | Writable                                                                             |
| object-identifier                                              | Х        |                                                                                      |
| object-name                                                    | x        |                                                                                      |
| object-type                                                    | x        |                                                                                      |
| present-value                                                  | x        | * x Normally 'read only' but<br>becomes writable when out-of-<br>service set to true |
| status-flags                                                   | x        |                                                                                      |
| event-state                                                    | х        |                                                                                      |
| out-of-service                                                 | х        | x                                                                                    |
| priority-array                                                 | Х        |                                                                                      |
| relinquish-default                                             | Х        | Х                                                                                    |

#### Data Link Layer Options:

MS/TP master (Clause 9), baud rate(s): 9600,19200,34800, 76800 (supports autobaud detection)

BACnet IP, (Annex J), Foreign Device

#### **Device Address Binding:**

Is static device binding supported? (This is currently necessary for two-way communication with MS/TP slaves and certain other devices.) □ Yes ■No

#### **Networking Options:**

Router, Clause 6 - List all routing configurations, e.g., ARCNET-Ethernet, Ethernet-MS/TP, etc.

Annex H, BACnet Tunneling Router over IP

BACnet/IP Broadcast Management Device (BBMD)

#### **Character Sets Supported:**

Indicating support for multiple character sets does not imply that they can all be supported simultaneously.

| ISO 10646 (UTF-8) □ IBM <sup>TM</sup> /Microsoft <sup>T</sup> | M DBCS 🛛 ISO 8859-1 |
|---------------------------------------------------------------|---------------------|
| □ ISO 10646 (UCS-2) □ ISO 10646 (UCS-4                        | 4) □ JIS X 0208     |

By using this Honeywell literature, you agree that Honeywell will have no liability for any damages arising out of your use or modification to, the literature. You will defend and indemnify Honeywell, its affiliates and subsidiaries, from and against any liability, cost, or damages, including attorneys' fees, arising out of, or resulting from, any modification to the literature by you.

#### Home and Building Technologies

Honeywell 715 Peachtree Street NE Atlanta, GA 30308 buildingcontrols.honeywell.com

Automation and Control Solutions Honeywell GmbH Böblinger Strasse 17 71101 Schönaich Germany Phone (49) 7031 63701 Fax (49) 7031 637493 http://ecc.emea.honeywell.com

63-2697-07 Rev. 11-17 Printed in U.S.A.

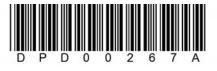

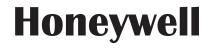